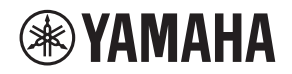

# **WALL-MOUNT CONTROLLER**

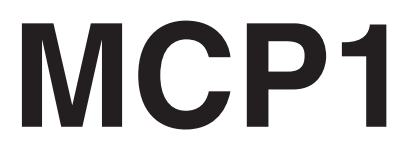

版本 5.0 或更高版本

要设置 MCP1 版本 5.0 或更高版本, 请使用 ProVisionaire Design。 要设置低于 5.0 的 MCP1 版本, 您只能使用 MTX-MRX Editor。

# 产品中有害物质的名称及含量

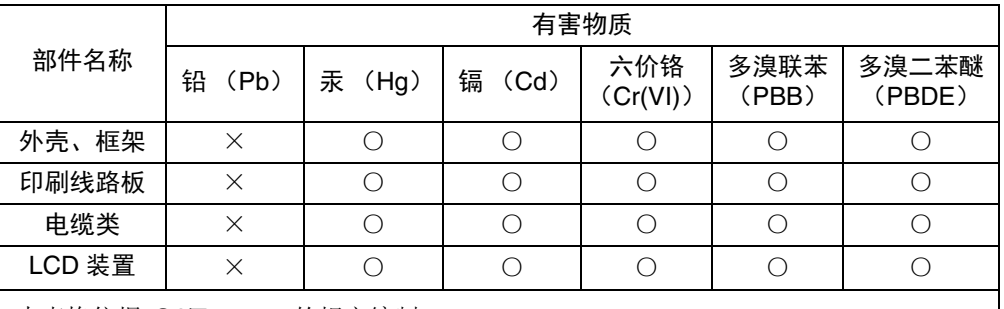

本表格依据 SJ/T 11364 的规定编制。

○:表示该有害物质在该部件所有均质材料中的含量均在 GB/T 26572 规定的限量要求 以下。

×:表示该有害物质至少在该部件的某一均质材料中的含量超出 GB/T 26572 规定的限 量要求。

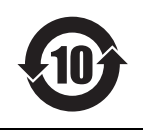

# 此标识适用于中华人民共和国销售的电器电子产品。标 识中间的数字为环保使用期限的年数。

# 保护环境

如果需要废弃设备时,请与本地相关机构联系,获取正确的废弃方法。请勿将设备随 意丢弃或作为生活垃圾处理。

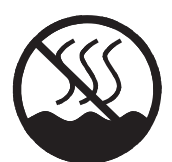

仅话用于非热带气候条件下安全使用。  $\cdots$  הַ $\kappa$ של האיזוסט לאיך של האפיר האיזוסט אויקלוויס האיזוסט איזוסט איזוסט איזוסט איזוסט איזוסט איזוסט איזוסט אי क् न्दि'ष'तिज्ञाणि योज्ञयात्रीयाञ्चयः स्वयं प्राप्तिज्ञानि अन्यन्ति अन्यन्ति । स्वन्या غەيرى ئىسسىق بەلباغ ھاۋا كىلىماتى شارائىتىدىلا بىخەتەر ئىشلەتكىلى بولىدۇ

Dan hab yungh youq gij dienheiq diuzgen mbouj dwg diegndat haenx ancienz sawjyungh.

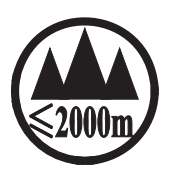

仅适用于海拔 2000m 以下地区安全使用。  $2000\text{m}$ ੀ ਅਰਜੁਹਜ਼ਮਿ ਪ੍ਰਕਾਰਿਤ ਹੈ ਅਪ ਪੁਰਤੀ ਬਿਹਾਰੀ ਰਹਿ ਸਿਰਜੋਰਿਪ ਪ੍ਰਿੰਸੀਸ਼ਨ ਰਹੀ ਜੋ ਅਰਜਿਹਾ ਗਿ क् अर्केंदि स्वायाया अर्धे कम् श्ले 2000अव 'ग्ले'या प्रिय'र्वि' व स्पेत्र 'बेम्' सेम्' श्लेम 'स्रुपाद्मया دېڭىز يۈزىدىن 2000 مېتر تۆۋەن رايونلاردىلا بىخەتەر ئىشلەتكىلى بولىدۇ

Dan hab yungh youq gij digih haijbaz 2 000m doxroengz haenx ancienz sawjyungh.

关于产品上所示的图标,请按照相应图标的上述说明进行操作。 ᠪᡡᠳᠬᡊᡵᡊᡉᠨ᠂ᡐᡊ᠇ᠺ᠆ᠷᡲᠯᡪᡘᠢᠷᡲᡊᠰᠬᠨ᠂ᡏᢅᠣᠰᡳᠠᡃ᠂᠂ᡨᡝᡖᠩ᠂ᠺ᠂ᡐᡢᠨᡵᡢᠢ᠂ᡨᠢᡵᠯᠪᠼᠢ᠂ᡐᠩ᠂ᡐᡡᢉᠷᡵᠯᠴᠬᡰᠥ᠂ᡏᢅᠣᠰᡳᠠᡃ<sub>ᠵ</sub>᠆ᡐᡤᡖᠩ᠂ᡐᠥ᠈ᠬᡍᠠᠷᠠᠭᠣᠯᠳ᠂ᠠᡔᡪᠯᠯᠠᠭ᠇ᠷᠢ ਬੱਕ ह्रूष छेन यो नदो छूँव देष नड़ीनषा गुण्यालय छन् न नेन छन् या फूँन नयाँषा

مەھسۇلات ئۈستىدىكى سىنبطگىنى ماس جۈشىندۈرۈش بويىچە مىشغۇلات قىلىڭ Doiq gijdoz veh youq gwnz canjbinj haenx, cingj mwngz ciuq gijsaw sij youq gwnzdoz doiqndei le menh baezyamq baezyamq ma guh.

### 2 MCP1 (版本5.0 或更高版本)安装说明书

# <span id="page-2-0"></span>注意事项 请在操作使用前,首先仔细 阅读下述内容

请将本说明书存放在安全的地 方,以便将来随时参阅。

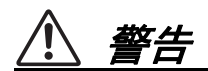

为了避免因触电、短路、损伤、火灾或其 它危险可能导致的严重受伤甚至死亡,请 务必遵守下列基本注意事项。这些注意事 项包括但不限于下列情况:

# 请勿打开

• 本设备不含任何用户可自行修理的零 件。请勿打开本设备或试图拆卸其内部 零件或进行任何方式的改造。若出现异 常,请立即停止使用,并请有资质的 Yamaha 维修人员进行检修。

# 关于潮湿的警告

- 请勿让本设备淋雨或在水附近及潮湿环 境中使用,或将盛有液体的容器 (如花 瓶、瓶子或玻璃杯)放在其上,否则可 能会导致液体溅入任何开口。如果水等 液体渗漏进设备中,请立即切断 PoE 电 源供电器或 PoE 网络交换机的电源, 并 拔出线缆。然后请有资质的 Yamaha 维 修人员对设备进行检修。
- 切勿用湿手插拔线缆。

# 火警

• 请勿在设备附近放置燃烧物品或使设备 靠近明火,否则可能引起火灾。

## 当意识到任何异常情况时

- 如果发生下列情况, 应立即关闭 PoE 电 源供电器或 PoE 网络交换机并断开线 缆。
	- 排放异常气味或烟雾。
	- 某些物体掉入设备中。
	- 设备上出现裂纹或其他损坏现象。

然后请有资质的 Yamaha 维修人员对设备 进行检修。

# 注意

为了避免您或周围他人可能发生的人身伤 害、设备或财产损失,请务必遵守下列基 本注意事项。这些注意事项包括但不限于 下列情况:

### 安放位置

- 请勿将本设备放置在可能会接触到腐蚀 性气体或含有盐份的空气。否则可能会 导致故障。
- 如果设备安装时需要施工,请务必咨询 有资质的 Yamaha 维修人员,并务必遵 守以下注意事项。
	- 选择能够承受本设备重量的安装硬件和 安装场所。
	- 避免安放在经常振动的场所。
	- 使用需要的工具安装设备。
	- 定期检查本设备。

## 小心操作

- 请避免在设备上的任何间隙或开口(面 板等)插入或落进异物 (纸张、塑料、 金属等)。如果发生此类情况,请立即 关闭 PoE 电源供电器或 PoE 网络交换 机的电源,拔出线缆,并请有资质的 Yamaha 维修人员对设备进行检修。
- 请勿将身体压在本设备上或在其上放置 重物。操作按钮、开关或插口时要避免 过分用力,防止受伤。

对由于不正当使用或擅自改造本设 备所造成的损失,Yamaha 不负任何 责任。

### 须知

为避免本产品、数据或其它部件可能受到的损坏,请注意下列事项。

### 操作和维护

- 请勿在电视、收音机、 AV设备、手机或其他电子设备附近使用本设备。这可能会在设 备本身以及靠近设备的电视机或收音机中引起噪音。
- 为了避免操作面板发生变形、不稳定操作或损坏内部元件,请勿将本设备放在有大量灰 尘、震动、极端寒冷或炎热 (如阳光直射、靠近加热器或烈日下的汽车里)的环境中。
- 请勿在设备上放乙烯或塑料或橡胶物体,否则可能使面板脱色。
- 清洁设备时,使用柔软的干布。请勿使用涂料稀释剂、溶剂、清洁液或浸了化学物质 的抹布。
- 设备中可能会由于环境温度的快速变化而发生冷凝——例如,当设备从一个地方移动 到另一个地方时,或者当打开或关闭空调时。发生冷凝时使用本设备会造成损坏。如 果有理由相信可能发生了冷凝,请将本设备放置几个小时而不打开电源直到冷凝彻底 消失。
- 请确保用暴露的手操作开关。如果带着手套进行操作,开关可能无法正常工作。

### 信息

#### 有关本设备中捆绑功能**/**数据

• 使用STP (屏蔽双绞)电缆可防电磁干扰。

### 关于处理

• 本产品包含可循环使用元件。当处理本产品时,请联系相应的当地机构。

### 关于本说明书

- 本书中出现的插图和画面仅供说明用途。
- 本使用说明书中所使用的公司名和产品名都是各自公司的商标或注册商标。
- 为便于您理解使用说明书的内容,本公司已经依据国家的相关标准尽可能的将其中的 英文表述部分翻译成中文。但是,由于专业性、通用性及特殊性,仍有部分内容仅以 原文形式予以记载。如您有任何问题,烦请随时与本公司客服联系 (热线:400-051-7700)。

# 目录

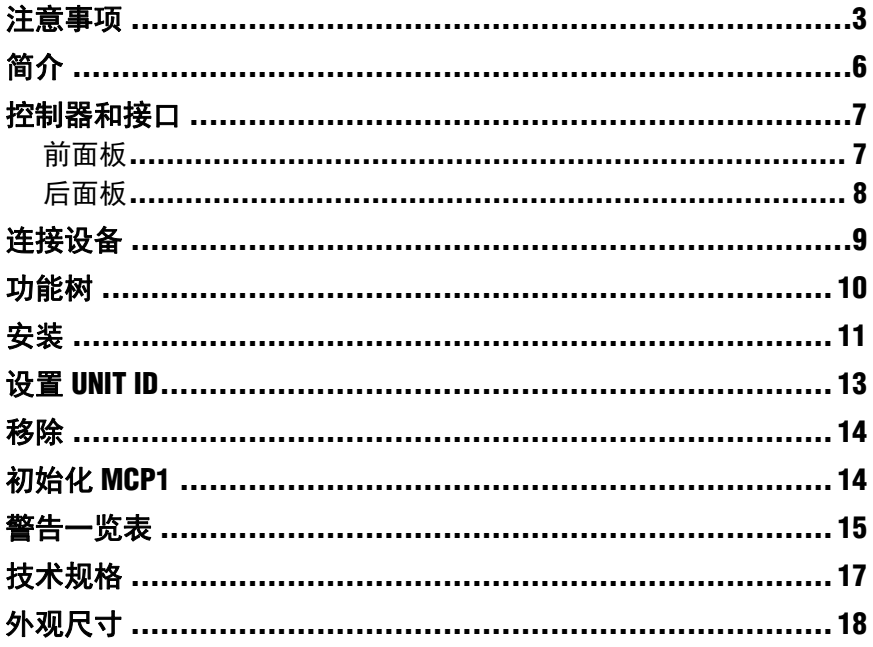

### 包装内的物品

- 安装板
- 面装盒
- 侧面板  $\times$  2
- 主单元 安装板螺丝 × 4 (带垫圈)
- 安装板 面装盒螺丝 × 4 (不带垫圈)
- MCP1安装说明书 (本文件)

# 固件升级

ProVisionaire Design可用于对MCP1进行固件升级和检查版本。关于如何进行 这些操作的详情, 请参见"ProVisionaire Design User Guide" (ProVisionaire Design用户指南)。

最新固件可从下列网站的下载页面进行下载。

http://www.yamahaproaudio.com/

# <span id="page-5-0"></span>简介

感谢您购买Yamaha MCP1墙面安装控制器。利用此产品,您不仅可以控制 Yamaha 设备,还能控制其他公司生产的已发布兼容远程协议的产品。本安装说 明书介绍当技术人员或设计师安装或设置系统时如何安装本单元。为了充分利用 本产品的各个功能,请确保在安装前阅读本安装说明书。

阅读后,请妥善保存以备今后参考。

可以对MCP1的1个主页和6个页面进行设置,并分配至36个参数。

# 准备内容

把MCP1安装至墙面时,将需要准备多个配件。

- **PoE**电源供电器或支持**IEEE802.3af**的**PoE**网络交换机 这用于给 MCP1供电。 PoE电源供电器和PoE网络交换机统称为"PSE (供电设备) "。
- **Ethernet**线缆 (**CAT5e**或以上) 这些线缆用于连接到 PSE。
- **•** (如果把单元嵌入墙内) **2-**开关盒 (不带分离装置;**20mm**或更深) 还需要螺丝将开关盒安装至墙上。
- **•** (如果使用面装盒) 用于将开关盒安装至墙上的螺丝 **× 4** 准备与墙面厚度相适长度的M4.0平头螺丝。
- **•** 十字螺丝刀**/**电动螺丝刀 用于安装。

# <span id="page-6-0"></span>控制器和接口

# <span id="page-6-1"></span>前面板

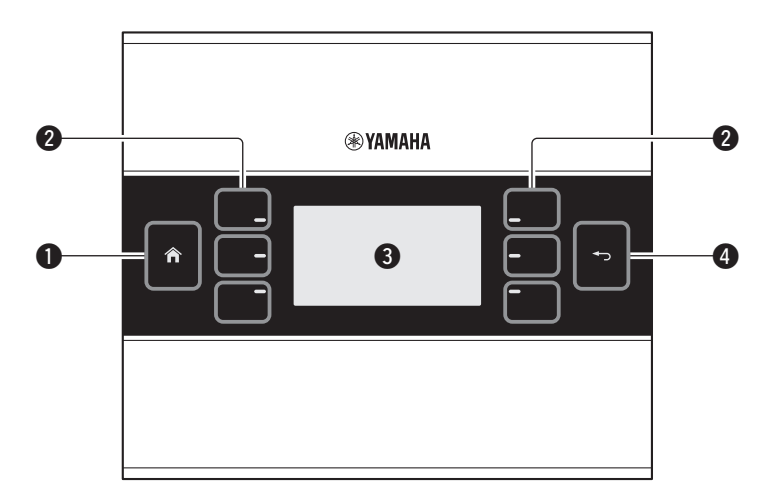

## q主开关

触摸该开关返回主页面。

当显示主页或其他页面时长按 (超过 2 秒),将前往实用工具页面。当显示屏锁 定或处于睡眠状态时长按,锁定或睡眠状态将解除。

### <sup>w</sup>**L1/2/3** <sup>和</sup> **R1/2/3** 开关

使用这些开关从主页移动至其他页面或操作参数。使用 ProVisionaire Design 指定 页面或参数。

### 8显示屏

显示参数或其他信息。使用 ProVisionaire Design 创建显示的数据。

### 4返回开关

设置参数后,触摸该开关确认并返回至页面或移动至确认屏幕。

# <span id="page-7-0"></span>后面板

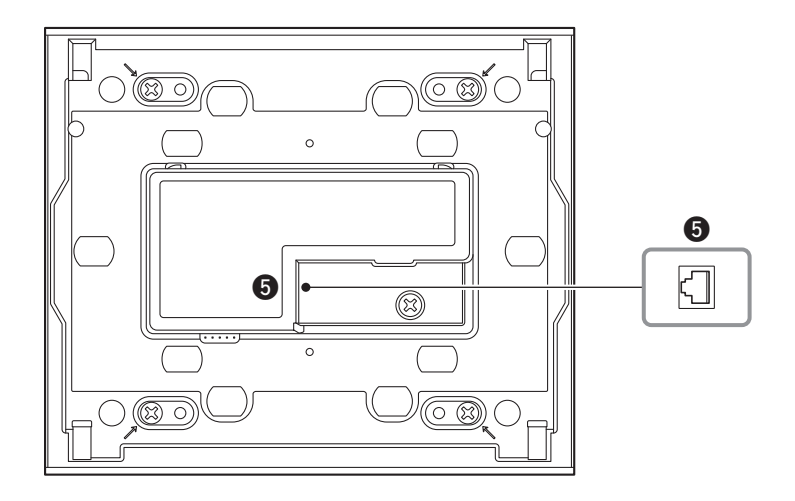

## **GNETWORK** 端口

此 RJ-45 端口用于连接到 PSE。 可用线缆的最大长度为 100 米。

注

使用 STP (屏蔽双绞)电缆可防电磁干扰。

# <span id="page-8-0"></span>连接设备

使用以太网网线将 MCP1 以及通过 MCP1 控制的设备连接到 PoE 网络交换机。 如果网络交换机不支持PoE,在网络交换机和MCP1之间连接一个PoE电源供电器。 在某些情况下, PSE (Poe网络交换机或PoE电源供电器)可能具有能够支持供电 的端口或不支持供电的端口。将MCP1连接至支持供电的端口。

关于如何同步每个设备,请参见"ProVisionaire Design User Guide" (ProVisionaire Design用户指南)。

### 小型系统的连接

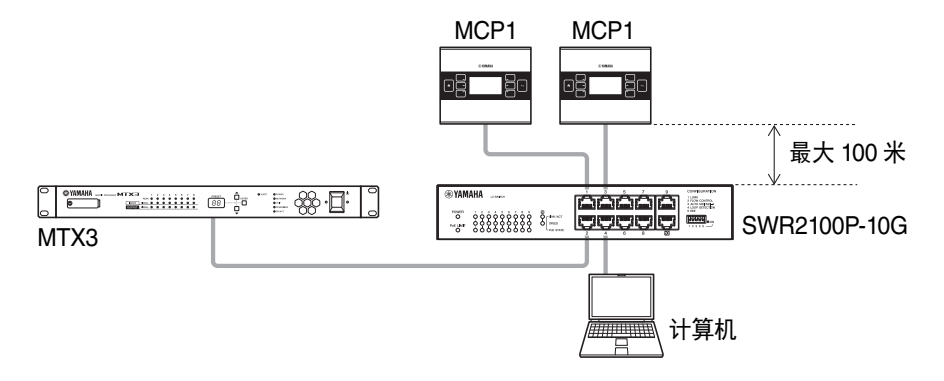

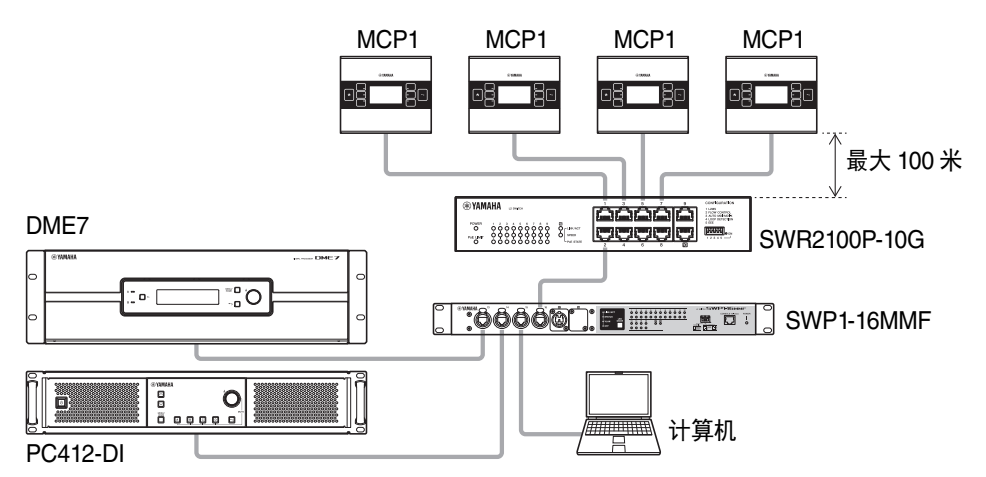

### 大型系统的连接

<span id="page-9-0"></span>当显示主页或其他页面时长按 (超过2秒)主开关,将前往实用工具页面。实用工具 页面包含下列功能树。

### 实用工具页面

- **[LCD Brightness \(LCD](#page-9-2)**亮度**) [LCD Contrast \(LCD](#page-9-3)**对比度**) [LED Brightness](#page-9-4) (LED**亮度**) Settings (**设置**) [IP Setti](#page-9-6)[ng \(IP](#page-9-5)**设置**)** [Initialize \(](#page-9-8)[初始化](#page-9-7))<br>Version (版木) **[Version \(](#page-9-10)**版本**)**
	- **[Reboot \(](#page-9-9)**重启**)**
- **Alert (**警告**)**

### <span id="page-9-1"></span>**• LCD Brightness (LCD**亮度**)**

调节显示屏背光的亮度。数字越高,高度越亮。

- <span id="page-9-2"></span>**• LCD Contrast (LCD**对比度**)** 调节画面的对比度。数字越高,对比度越大。
- <span id="page-9-3"></span>**• LED Brightness (LED**亮度**)** 调节开关的亮度。数字越高。

### <span id="page-9-4"></span>**• Settings (**设置**)**

前往设置页面。

与ProVisionaire Design同步后,需要输入PIN码。使用 ProVisionaire Design 来设 置 PIN 码。

#### <span id="page-9-5"></span>**• IP Setting (IP**设置**)**

选择PC或UNIT ID作为指定MCP1的IP地址的方式。 如果选择PC,使用ProVisionaire Design指定IP地址。如果选择UNIT ID, IP地址 将为192.168.0.UNIT ID。选择PC或UNIT ID后,触摸返回开关前往确认画面并自 动重启。

### <span id="page-9-6"></span>• Unit ID

**• Unit ID** 指定MCP1的UNIT ID。该设置的范围为01至FE。 如果IP设置为UNIT ID,请进行设置使其不会与网络中的其他设备的IP地址发生冲 突。指定UNIT ID后,触摸返回开关前往确认画面并自动重启。

- <span id="page-9-7"></span>**• Initialize (**初始化**)** 初始化MCP1。
- <span id="page-9-8"></span>**• Version (**版本**)** 显示MCP1的固件版本。
- <span id="page-9-10"></span>**• Reboot (**重启**)** 重启 MCP1。

### <span id="page-9-9"></span>**• Alert (**警告**)**

显示当前发生的警告编号。

10 MCP1 (版本5.0 或更高版本)安装说明书

<span id="page-10-0"></span>可通过两种方法将MCP1安装至墙面:安装至已嵌入墙面的开关盒中;或安装至随附 的面装盒中 (已将该盒附着至墙体表面位置)。

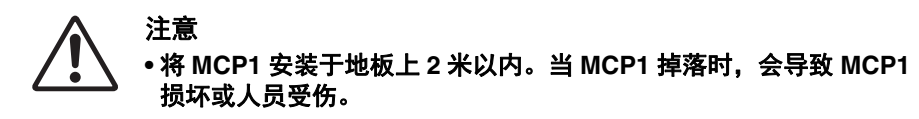

#### 如果要将本单元嵌入安装在墙后的开关盒中

调整墙后的开关盒的水平位置;将连接至PSE的线缆穿过开关盒。

#### 如果要将本单元安装在随附的面装盒中 (暴露于墙体表面)

面装盒具有一个切口用于打洞,可以将线缆穿过该洞口。必要时,使用工具 (如 钳子)在切口中打洞,将线缆穿过面装盒,并使用准备的M4.0平头螺丝进行固 定。

### **1.** 将安装板附着至开关盒或面装盒。

调整位置,使印有 "TOP" 的一侧朝上并面向自己。

### **1- a.** 如果使用开关盒

将安装板的细长孔与开关盒的螺丝孔对齐,至少在两个位置进行固定。

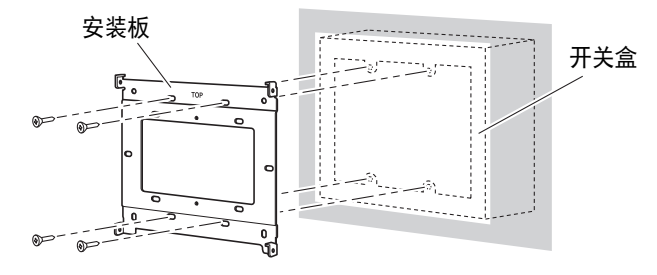

#### **1- b.** 如果使用面装盒

使用随附的不带垫圈的螺丝 (M3.0 × 12)。

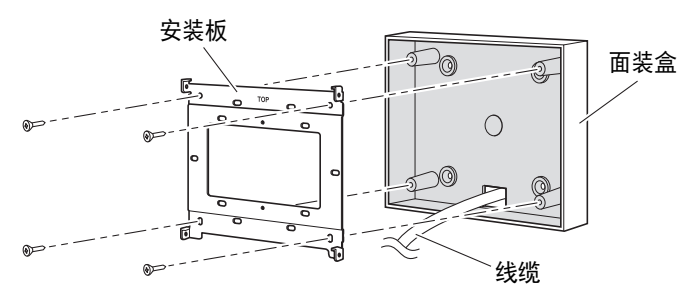

安装

### **2.** 连接线缆至 **MCP1**。

将 PSE 延伸出的线缆连接至 MCP1 背面的 NETWORK 端口。

## **3.** 将安装板的拉环与 **MCP1** 的方孔对应。

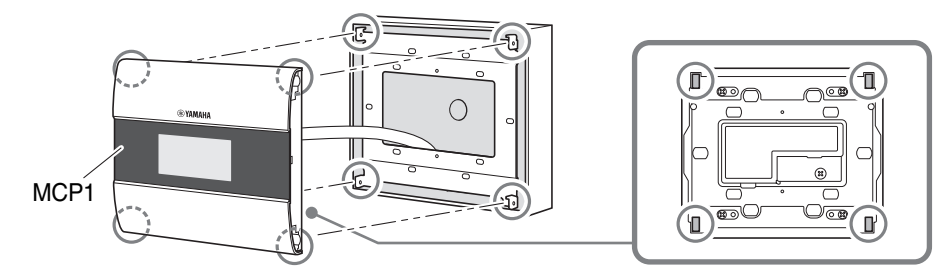

**4.** 当按下单元时,使用随附的带垫圈的螺丝从侧面的四个位置固定本单元。

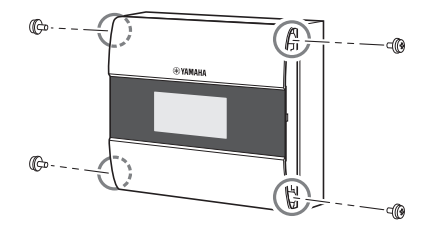

**5.** 打开 **PSE** 的电源。

注

请勿先安装侧面板。如果连接有问题,移除侧面板可能会对侧面板或墙面造成 损害。

**6.** 判断 **MCP1** 是否启动。

如果启动, PSE 和 MCP1 已正确连接。

**7.** 将侧面板附着至 **MCP1** 的左侧和右侧。

使其恰好嵌入。

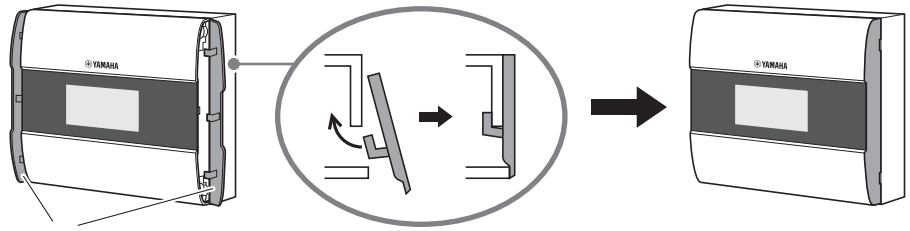

侧面板

接着, 指定UNIT ID。

# <span id="page-12-0"></span>设置**UNIT ID**

设置MCP1的UNIT ID。

请确保用暴露的手操作开关。如果尝试在戴着手套的状态下操作开关,开关可能无 法正常运行。

**1.** 长触 (**2** 秒或更长)主开关。

前往实用工具页面。

**2.** 触摸 **[Settings]** 开关 (**R1**)。

前往设置页面。与 ProVisionaire Design 同 步后,需要输入 PIN 码。

### 注

如果遗忘 PIN 码, 请使用 ProVisionaire Design 再次进行指定。

**3.** 触摸 **[IP Settings]** 开关 (**L1**)。

指定通过 UNIT ID 或 ProVisionaire Design (PC)决定的 IP 地址。

**4.** 确保 **"IP Setting"** 设置为 **[UNIT ID]**。

如果设置为 [PC],触摸左侧的 L1/2/3 开关 将其设置为 [UNIT ID]。 如果使用的是 192.168.0.x 以外的子网络, 请设置为 [PC] 并在 ProVisionaire Design 中进行设置。

### **5.** 触摸返回开关。

出现确认画面;选择 Yes。 UNIT ID 的设置已确认, MCP1 将自动重启。

### **6.** 触摸 **[Unit ID]** 开关 (**L2**)。

设置 MCP1 的 UNIT ID。 设置 ID,使其不会与网络中的其他设备的 IP 地址发生冲突。 触摸 L1/2/3 开关减小数字;触摸 R1/2/3 开关增大数字。

### **7.** 如果已设置 **UNIT ID**,触摸返回开关。

出现确认画面;选择 Yes。 UNIT ID 已确认, MCP1 将自动重启。

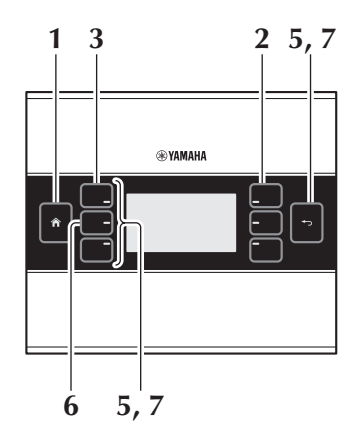

<span id="page-13-0"></span>移除

如果需要移除MCP1,将一字螺丝刀插入侧面板的缺口中并旋转。随后的步骤则为安 装步骤的逆向。

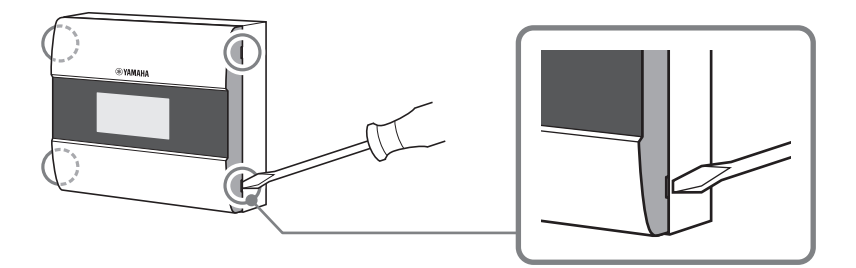

#### 注

当重新安装 MCP1 时, 安装板螺丝孔的一部分可能已变形, 无法与 MCP1 相匹配。 如果出现此类情况,按需使用工具调整部分螺丝孔并重新安装单元。

# <span id="page-13-1"></span>初始化**MCP1**

打开单元的电源,进行下列步骤。

- **1.** 在主页面或其他页面,长触 (**2** 秒或更长)主页面开关。 前往实用工具页面。
- **2.** 触摸 **[Settings]** 开关 (**R1**)。

与 ProVisionaire Design 同步后,需要输入 PIN 码。

注

如果遗忘 PIN 码,请使用 ProVisionaire Design 再次进行指定。

**3.** 触摸 **[Initialize]** 开关 (**L3**)。

出现确认画面;选择 Yes。初始化开始, MCP1 将自动重启。

# <span id="page-14-0"></span>警告一览表

下列表格中列出了MCP1会产生的警告,以及这些警告的含义和需要采取的适当行动。 当发生故障类型警告时,将立即显示。其他警告类型可触摸设置页面的[Alert]进行确 认。单次出现的警告将在该状况发生时显示。连续出现的警告将在该状况发生时和 结束时出现。

如果问题无法解决,请联系Yamaha经销商。

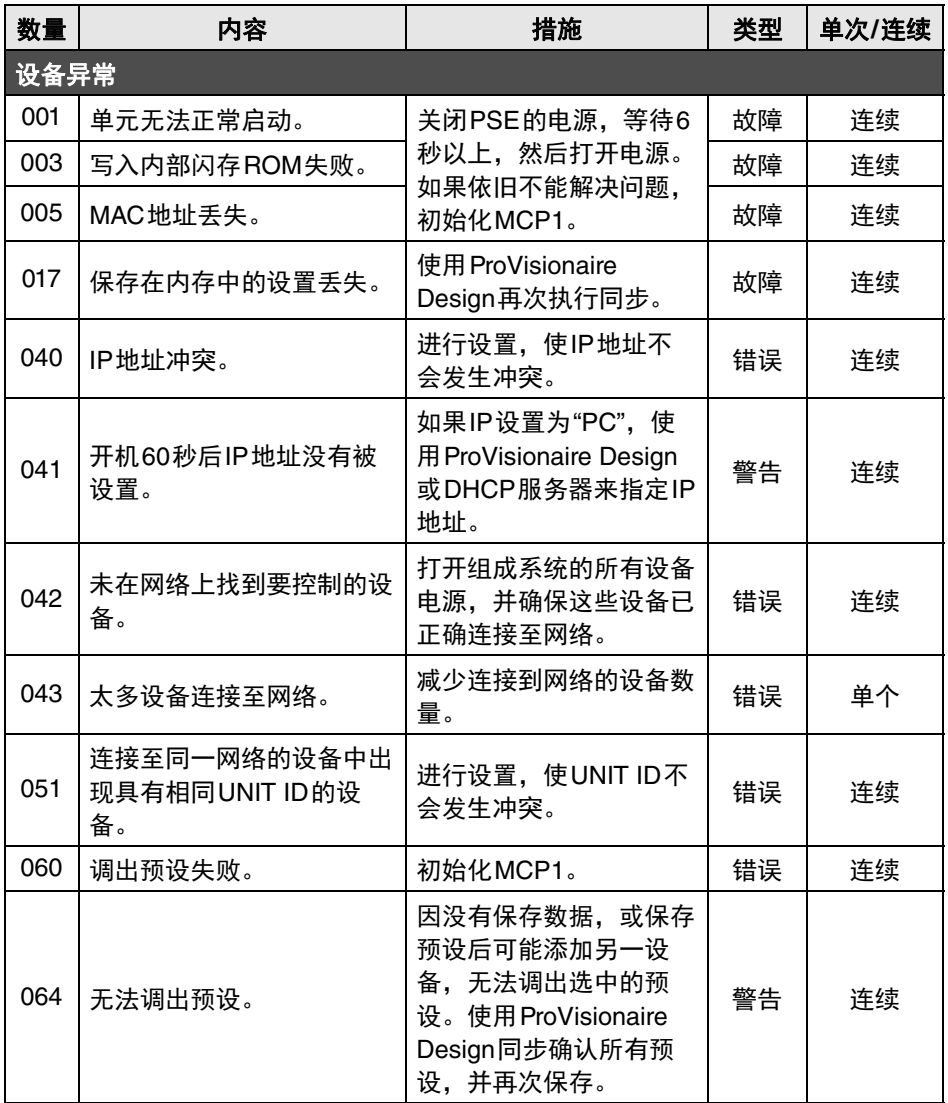

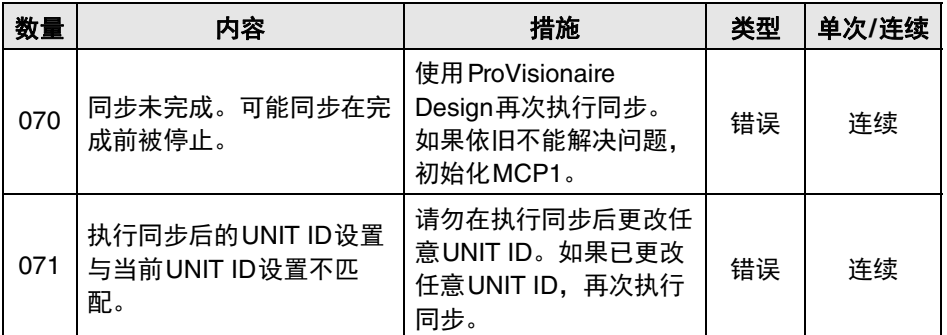

有关其他警告,请参阅"ProVisionaire Design User Guide" (ProVisionaire Design用 户指南)中的MTX5-D/MTX3 的警告一览表。

<span id="page-16-0"></span>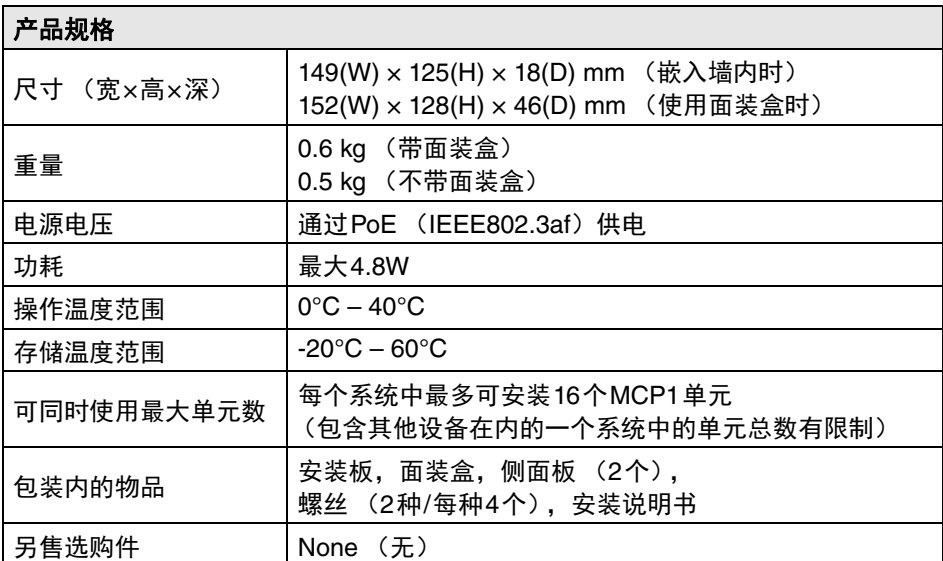

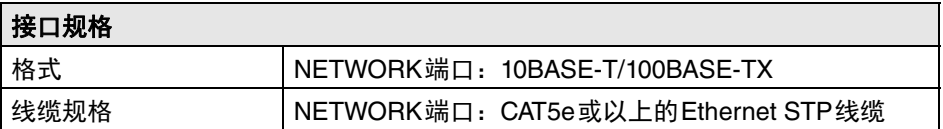

\* 本使用说明书的内容为出版时最新的技术规格。请至Yamaha网站下载最新版本的 使用说明书。技术规格、设备或选购配件在各个地区可能会有所不同,因此如有问 题,请与当地Yamaha经销商确认。

本产品的型号、序列号、电源要求等规格可能标在铭牌上或铭牌附近,铭牌位于 本机后部。请将该序列号填写到下方的横线上,并妥善保存本说明书,以便在产 品被盗时作为永久购买凭证使用。

### 型号名称

序列号

(rear\_zh\_01)

# <span id="page-17-0"></span>不带面装盒

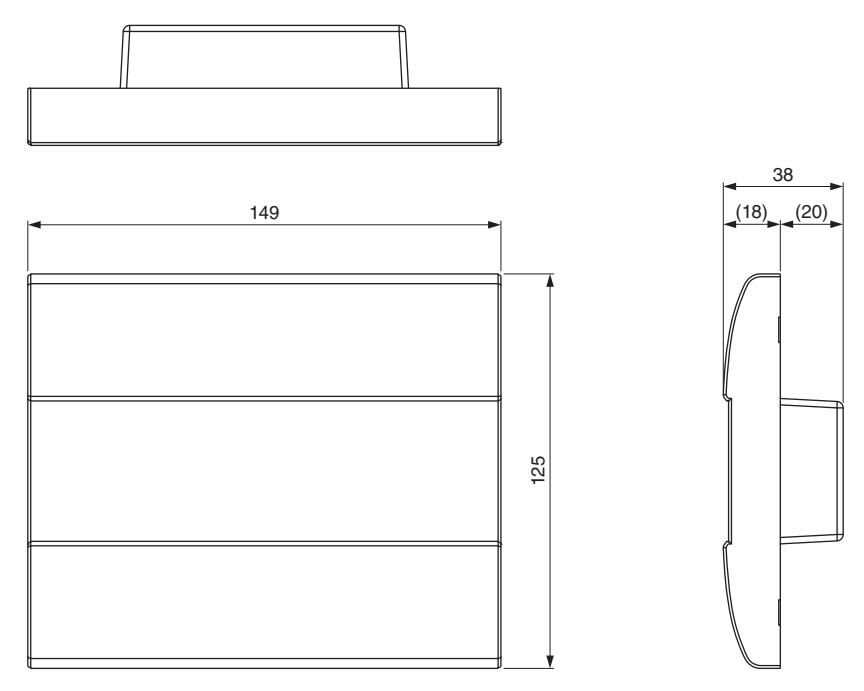

单位:mm

# 带面装盒

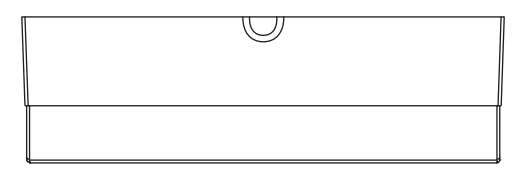

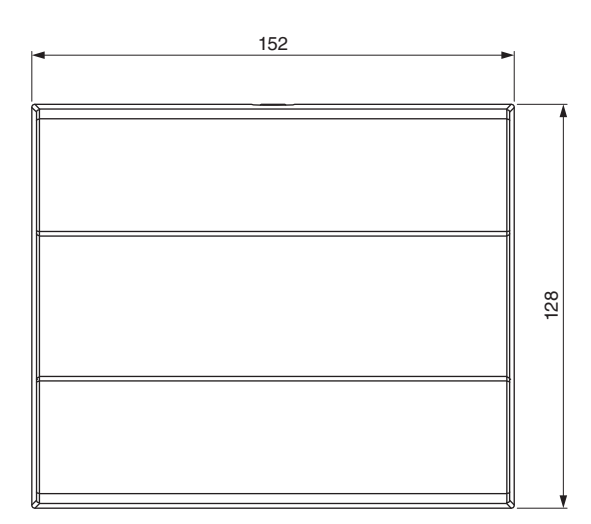

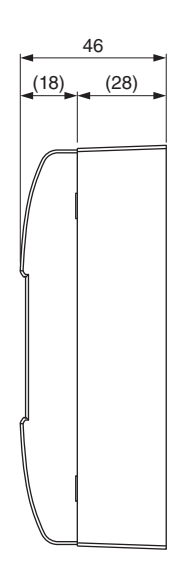

# 面装盒

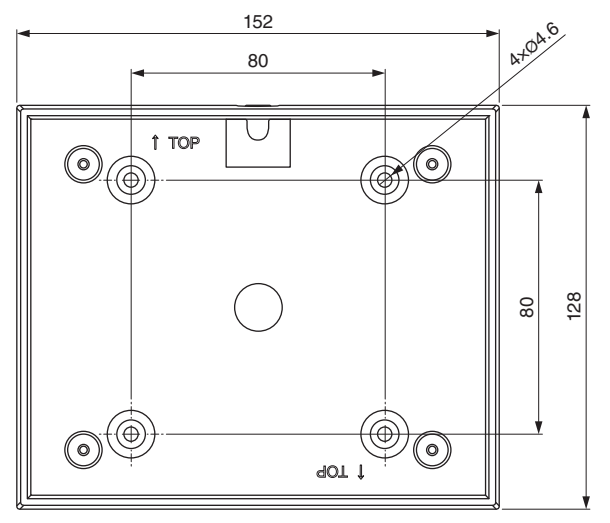

单位:mm

Yamaha Pro Audio global website **https://www.yamahaproaudio.com/**

Yamaha Downloads **https://download.yamaha.com/**

雅马哈乐器音响(中国)投资有限公司 上海市静安区新闸路1818号云和大厦2楼 客户服务热线: 4000517700 公司网址: http://www.yamaha.com.cn

厂名: 雅马哈电子 (苏州) 有限公司 厂址: 江苏省苏州市苏州新区鹿山路18号 © 2017 Yamaha Corporation 2024年1月 发行 IPES-D0

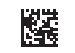

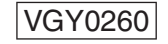